## **Export a custom counter**

Custom counters are Windows Operating System or SQL Server metrics that are not monitored, by default, by SQL Diagnostic Manager. You can export and share already created custom counters in the [IDERA community site](#) through the **Actions** group on the **Home** tab or through the Import/Export wizard.

### **To export a custom counter:**

⊘

- 1. Select the Administration tab.
- 2. Select **Custom Counters**.
- 3. Select the custom counter you wish to export from the list and click **Export** in the **Actions** group.
- 4. In the **Browse For Folder** dialog box, indicate in which folder you want to save the custom counter XML file.
- 5. In the "Selected custom counters exported to the selected directory" notification, click **OK**.

# **Import a custom counter**

For instructions on importing a custom counter, see [Import a custom counter.](http://wiki.idera.com/x/GYCDAg)

### **To export all your custom counters:**

1. Select **Administration > Import/Export** and click **Custom Counter** in the export column.

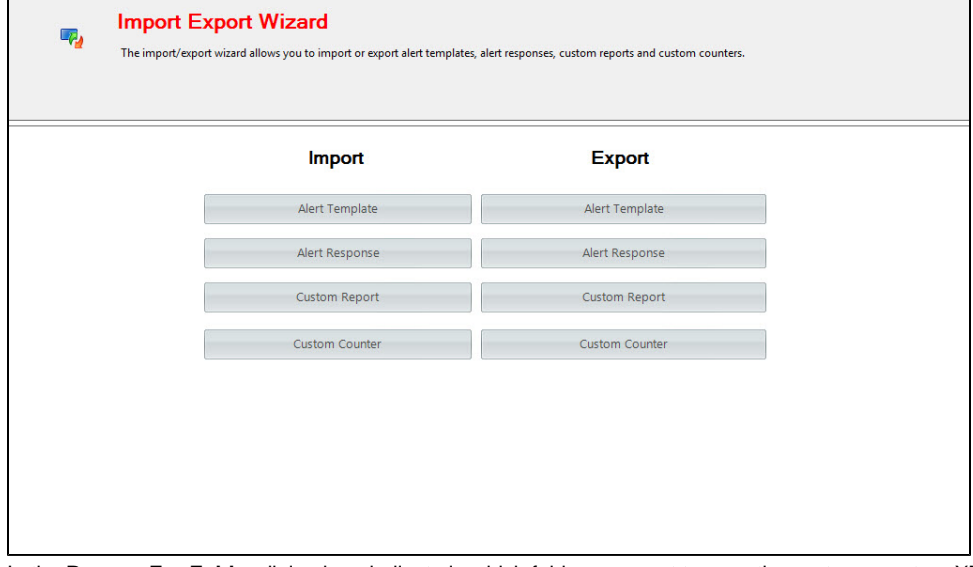

2. In the **Browse For Folder** dialog box, indicate in which folder you want to save the custom counters XML files. 3. Click **OK** in the "Custom counters exported to selected directory" notification.

### **[IDERA](#) | [Products](#) | [Purchase](#) | [Support](#) | [Community](#) | [Resources](#) | [About Us](#) | [Legal](#)**